# **ORCID INSTRUCTION**

### CREATED BY PDO - NCSA

## **WHAT IS ORCID?**

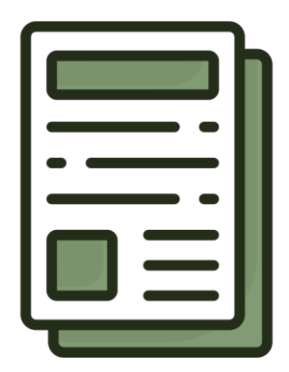

Offers a unique DPI Portability & name flexibility Is the only federally approved DPI Offers control over visibility Tracks more than published papers Provides easy interoperability

### **BASIC STEPS**

# **STEP 1 SIGN UP OR LOG IN WITH**

<https://orcid.org/> OR<https://orcid.library.illinois.edu/>

ÏD https://orcid.org/ 0000-0001-7914-0 Preview public record

**Emails** 

Keywords

Countries

martaus2@illinois.edu acmartaus@gmail.com

**Websites & social links Google Scholar Citations** 

# **STEP 2 EDIT BACKGROUND INFORMATION**

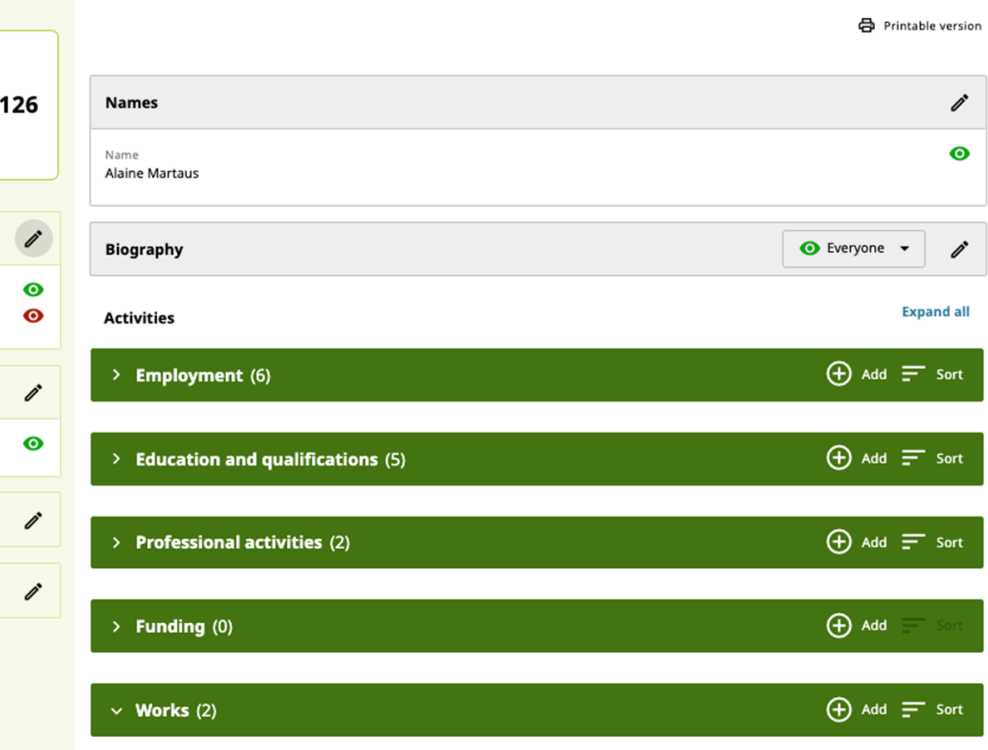

# **STEP 3 ADD WORD**

- ➔Click on Add
- ➔Choose the adding method (DOI preferred)
- **→**Fill out the information

## Your ORCID Profile: Adding Works

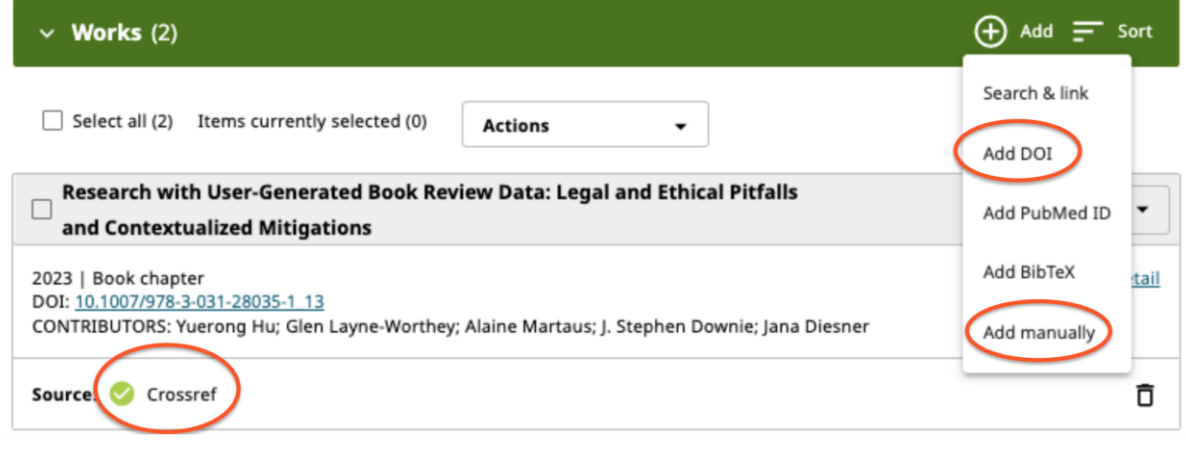

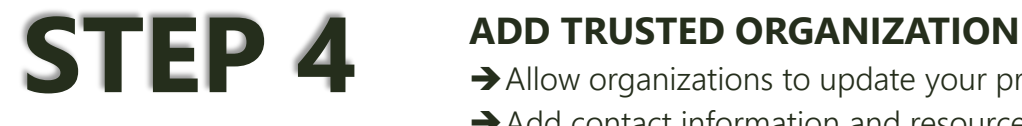

➔Allow organizations to update your profile ➔Add contact information and resources

 $\lambda$ 

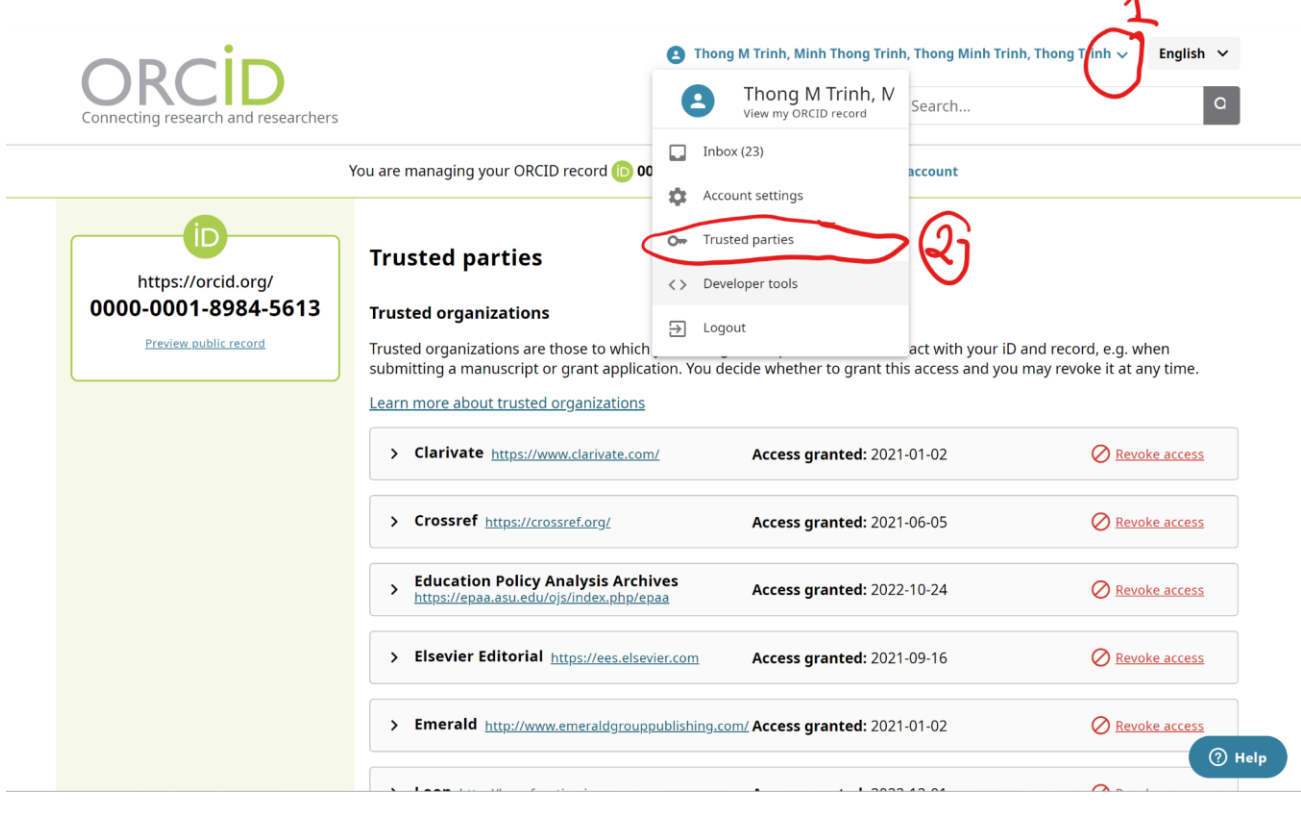